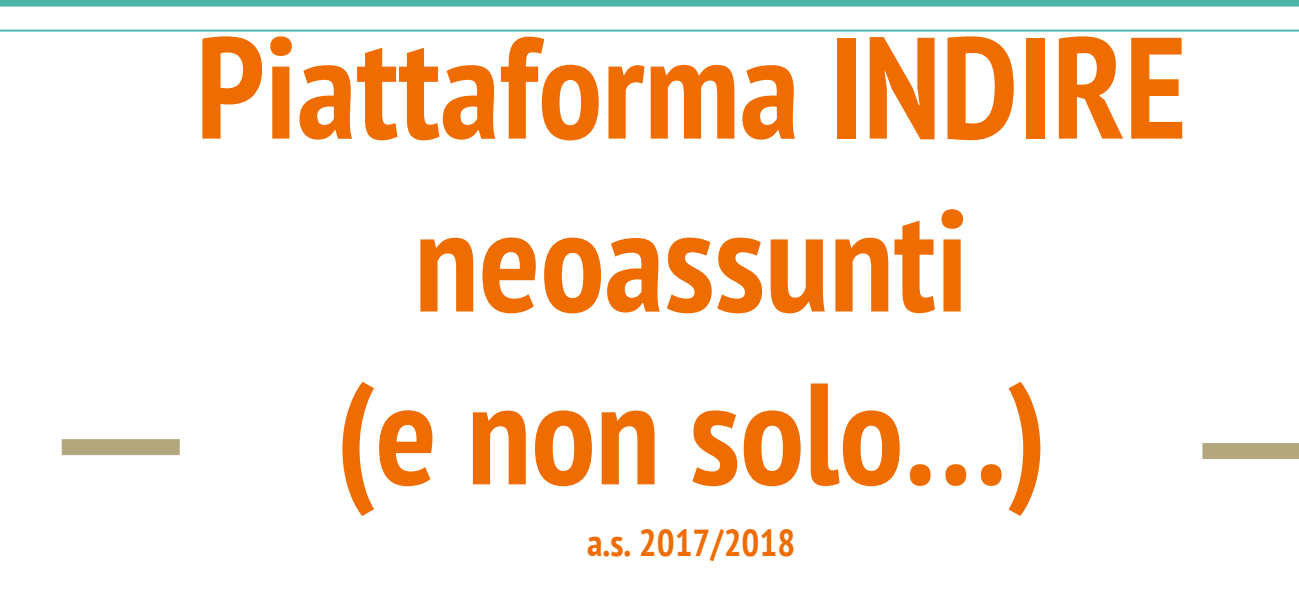

Roberta Musolesi Ufficio III - Ufficio Scolastico Regionale per l'Emilia-Romagna

### **Che cos'è?**

Si tratta di un **ambiente on line** che consente al docente di:

- costruire il proprio **Portfolio digitale**
- abbinare il **tutor**
- **esportare un dossier finale** per il Comitato di Valutazione
- esprimere la sua opinione sull'intero percorso formativo svolto → **questionari**
- **Bilancio iniziale delle competenze**
- **Curriculum formativo**
- **Attività didattiche 1 e 2**
- **Laboratori/Visite in scuole innovative**
- **Bilancio finale**
- **Bisogni formativi futuri**

# **Un po' di storia...**

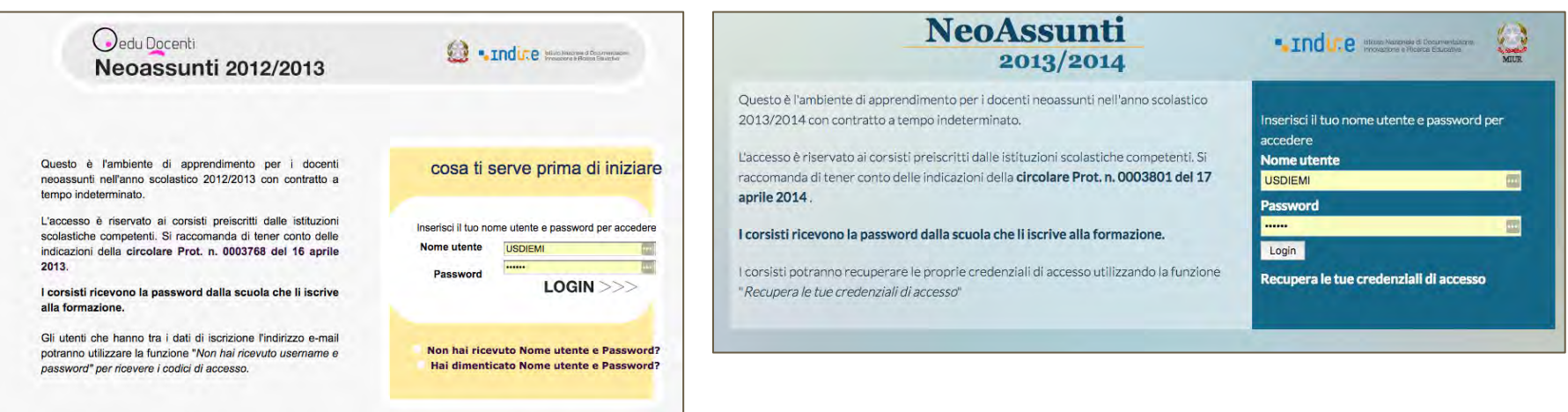

- l'iscrizione era a cura delle istituzioni scolastiche

- le credenziali erano consegnate ai docenti dalle segreterie scolastiche
- si prevedeva l'elaborazione da parte del docente di modelli di *unità didattiche* incentrate su 8 diverse aree tematiche
- ogni attività inserita aveva un "peso" in termini di crediti

# **Il cambiamento**

### **a.s. 2014/2015**

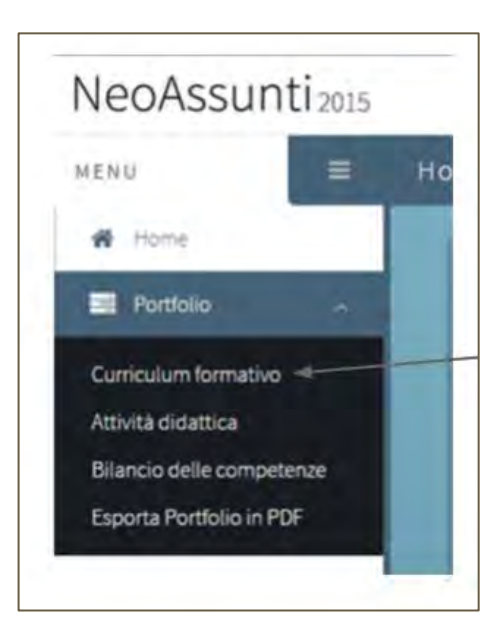

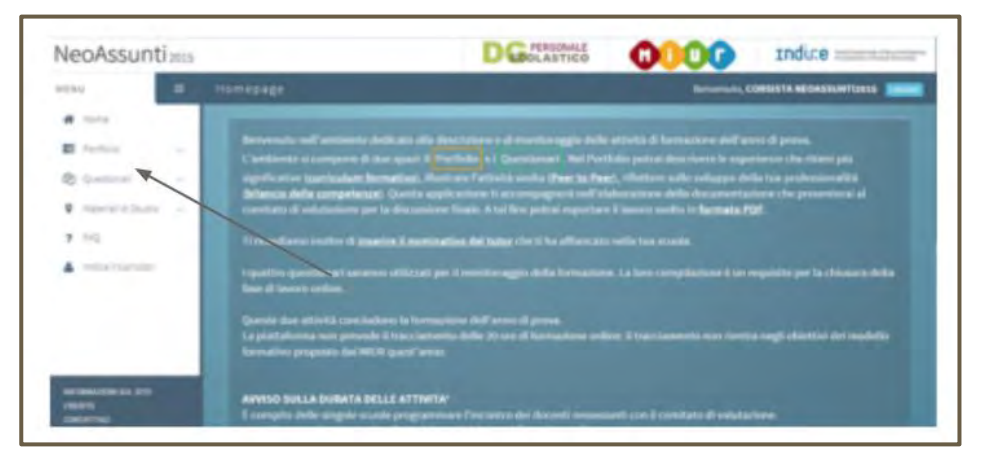

### **portfolio formativo** strutturato in

- curriculum formativo
- una sola attività didattica
- bilancio delle competenze
- individuazione di **tutor di II livello** per supportare i docenti nell'attività da svolgere in piattaforma

### La svolta

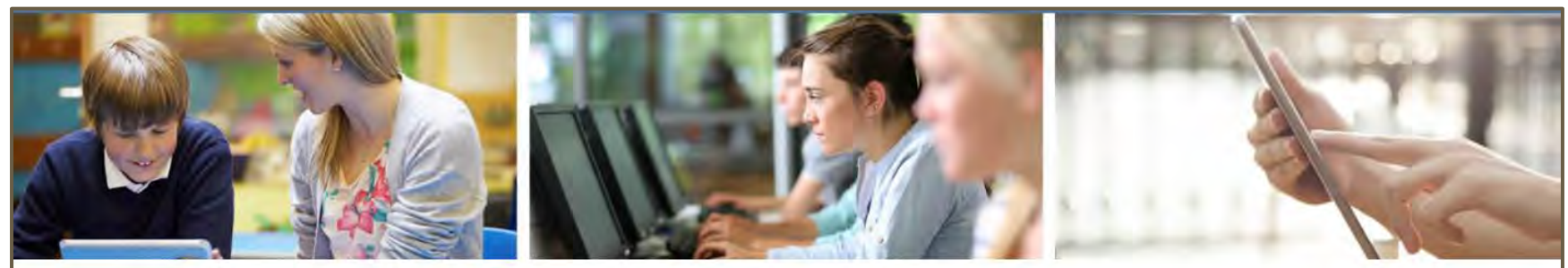

Home > Attività > Conclusi > Formazione Docenti Neoassunti 2015/16

### Formazione Docenti Neoassunti 2015/16

#### **Z'Link** esterni

> Docenti Neoassunti a.s. 2015/16 - Ambien te di supporto al periodo di formazione e pr ova

#### **Materiali**

- > Il Modello di bilancio iniziale delle compete nze (formato .docx)
- > Il Modello di bilancio iniziale delle compete nze (formato.rtf)

#### <sup>2</sup> Gruppo di progetto

Il progetto di formazione dei docenti neoassunti è diretto dal Ministero dell'Istruzione, dell'Università e della Ricerca (Segreteria Tecnica del Ministro e Direzione Generale per il Personale Scolastico).

L'Indire e l'Università di Macerata collaborano al progetto e alla realizzazione della fase di formazione online.

In base a quanto previsto dal decreto ministeriale Miur n. 850 del 27/10/2015, gli oltre 90 mila docenti neoassunti nell'a.s. 2015/2016 riceveranno la conferma di immissione in ruolo solo dopo un aggiornamento professionale obbligatorio, ovvero un periodo di formazione pari a 50 ore, di cui 20 stimate online, articolato nelle seguenti fasi:

- · Bilancio iniziale delle competenze (3 ore Piattaforma Indire)
- Incontro propedeutico (3 ore)
- · Laboratori formativi (4 incontri di 3 ore ciascuno)
- · Peer to Peer, cioè reciproca osservazione in classe tra tutor e docente neoassunto (12 ore, con il supporto della piattaforma Indire)
- · Formazione online (14 ore Piattaforma Indire)
- · Bilancio finale delle competenze (3 ore Piattaforma Indire)
- · Incontro di restituzione finale (3 ore)

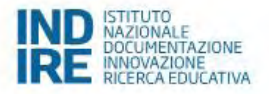

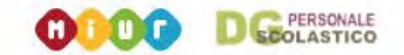

# **AMBIENTE DI SUPPORTO ALL'ANNO DI FORMAZIONE E PROVA**

#### Anno scolastico 2017-2018

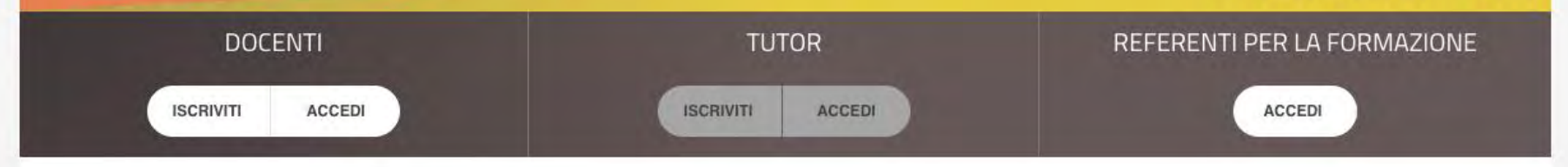

# **Perchè INDIRE?**

### Articolo 10

### (*Formazione on-line*)

1. La Direzione generale per il personale scolastico, avvalendosi della struttura tecnica dell'INDIRE, coordina le attività per la realizzazione ed aggiornamento della piattaforma digitale che supporta i docenti neoassunti durante tutto il periodo di formazione. La piattaforma è predisposta all'inizio dell'anno scolastico.

2. La formazione on-line del docente neoassunto avrà la **durata complessiva di 20 ore**, e consisterà nello svolgimento delle seguenti attività:

a) analisi e riflessioni sul proprio percorso formativo;

b) elaborazione di un proprio portfolio professionale che documenta la progettazione, realizzazione e valutazione delle attività didattiche;

c) compilazione di questionari per il monitoraggio delle diverse fasi del percorso formativo;

d) libera ricerca di materiali di studio, risorse didattiche, siti dedicati, messi a disposizione durante il percorso formativo.

...dal Decreto Ministeriale 27 ottobre 2015, n. 850

### Il percorso...

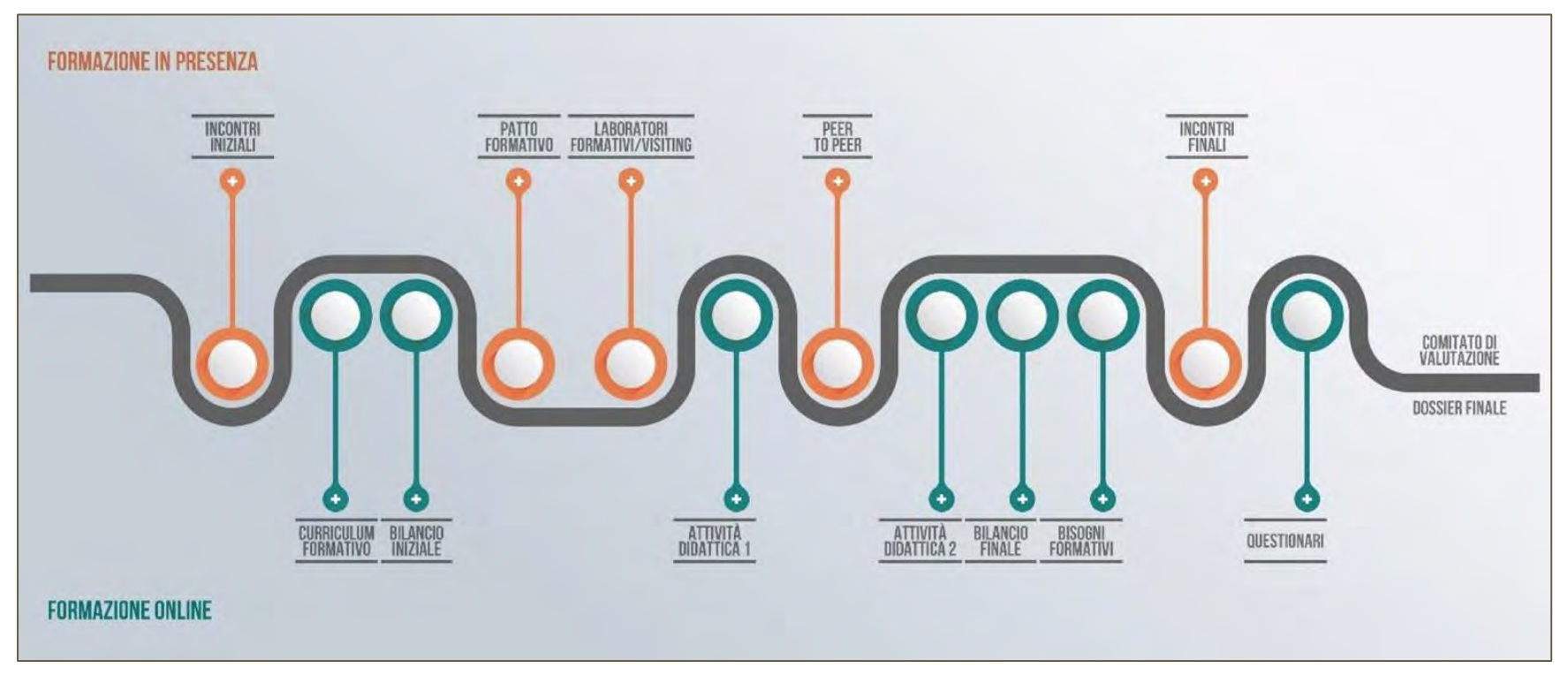

### **Il primo passo: l'iscrizione**

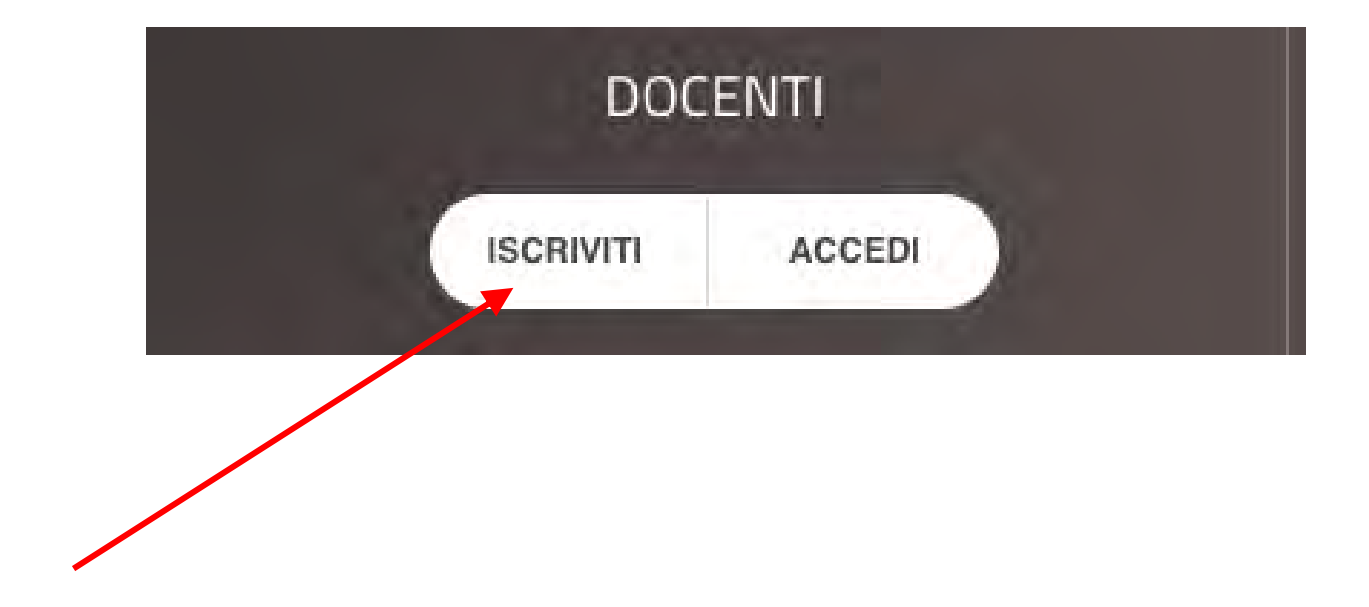

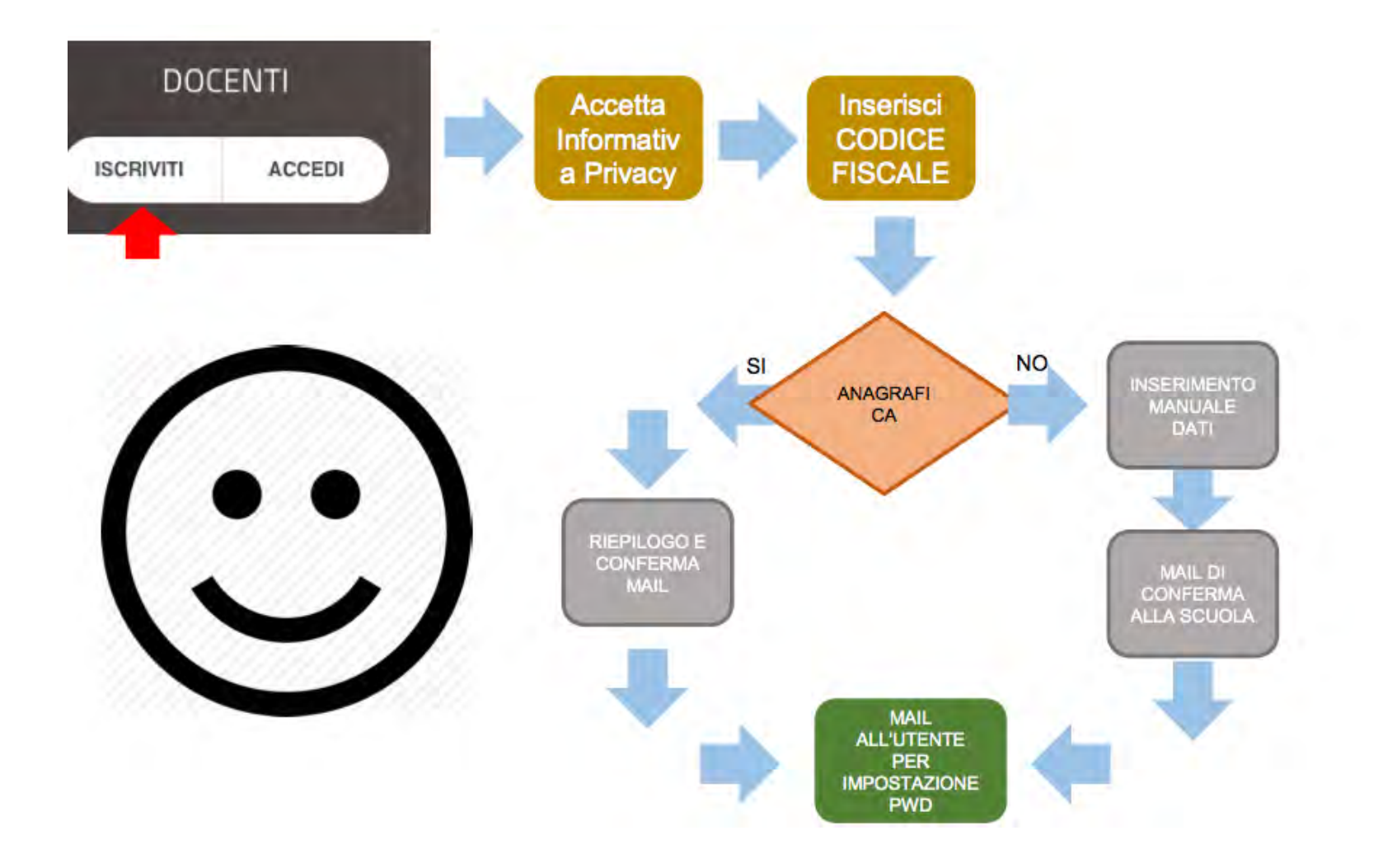

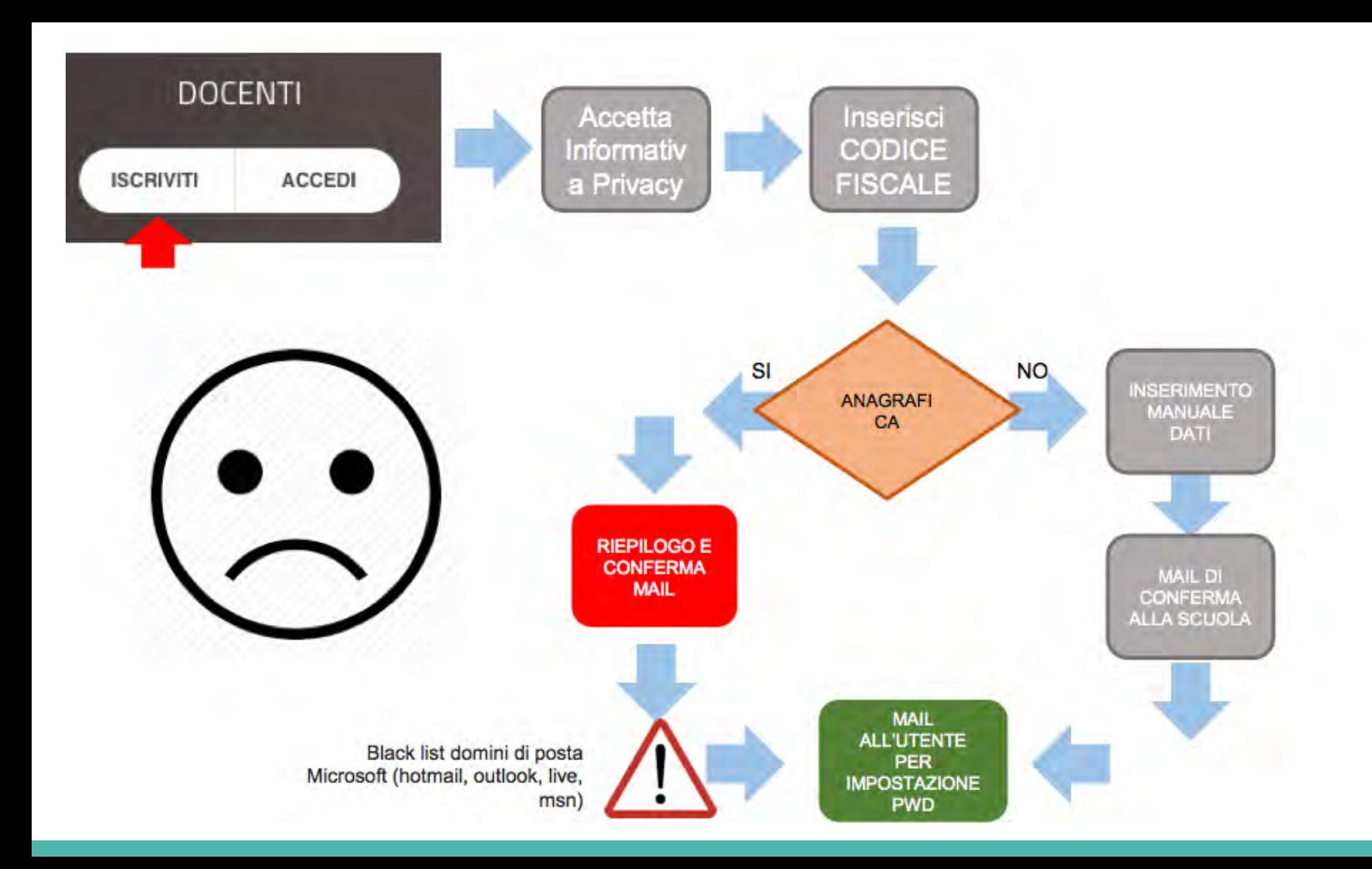

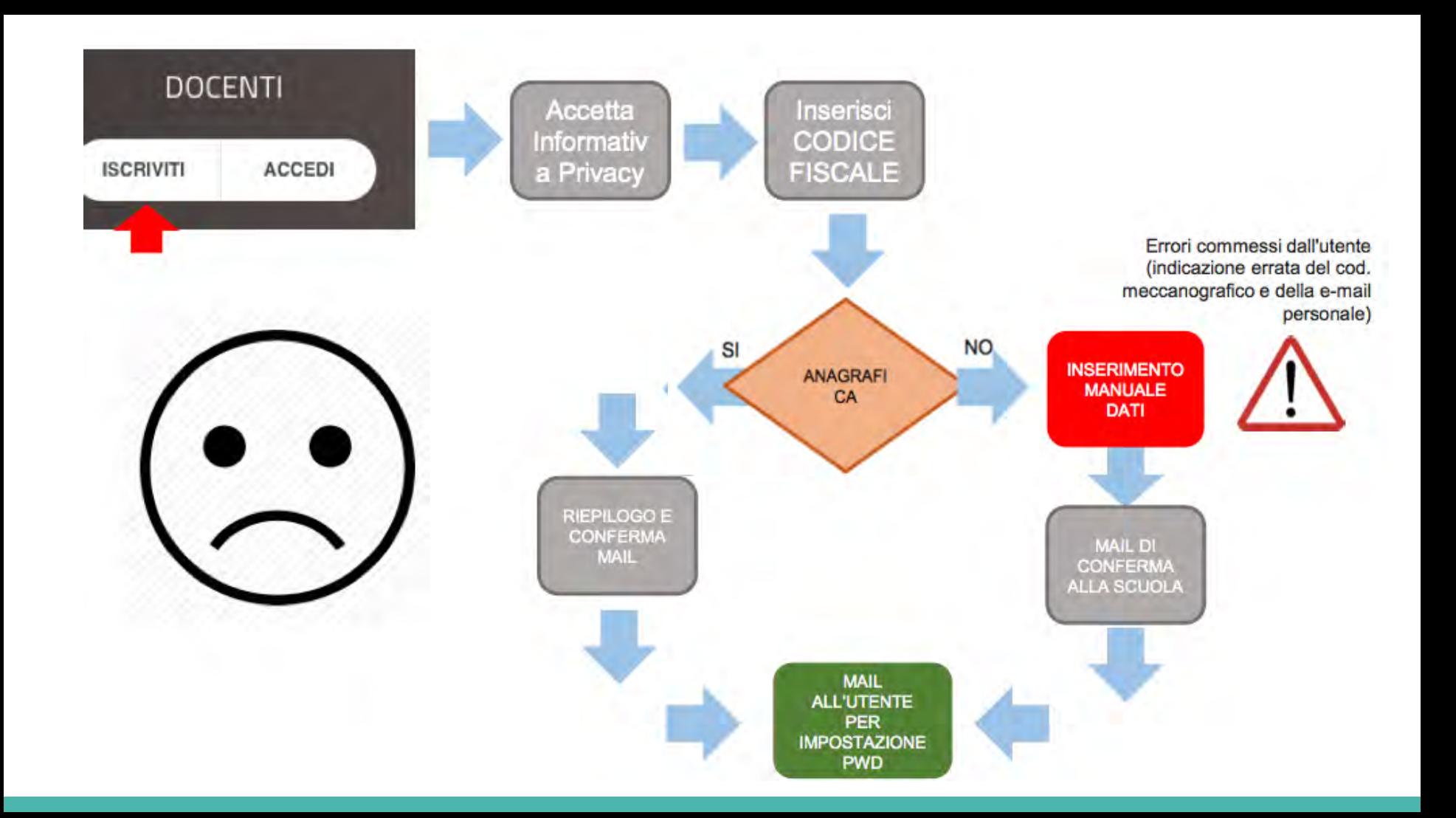

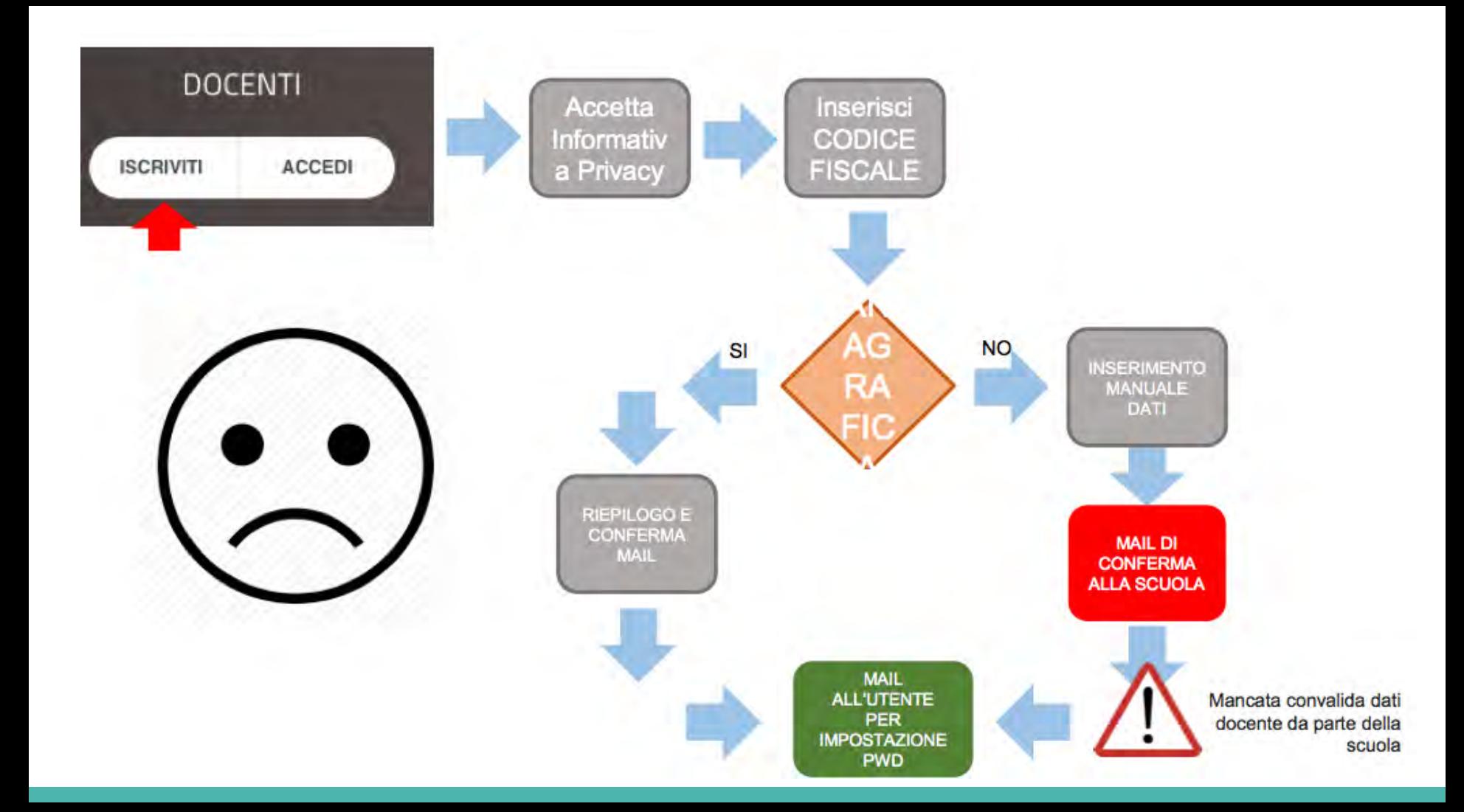

### **Gli iscritti**

Totale iscritti al 11/12/2017: 28.280

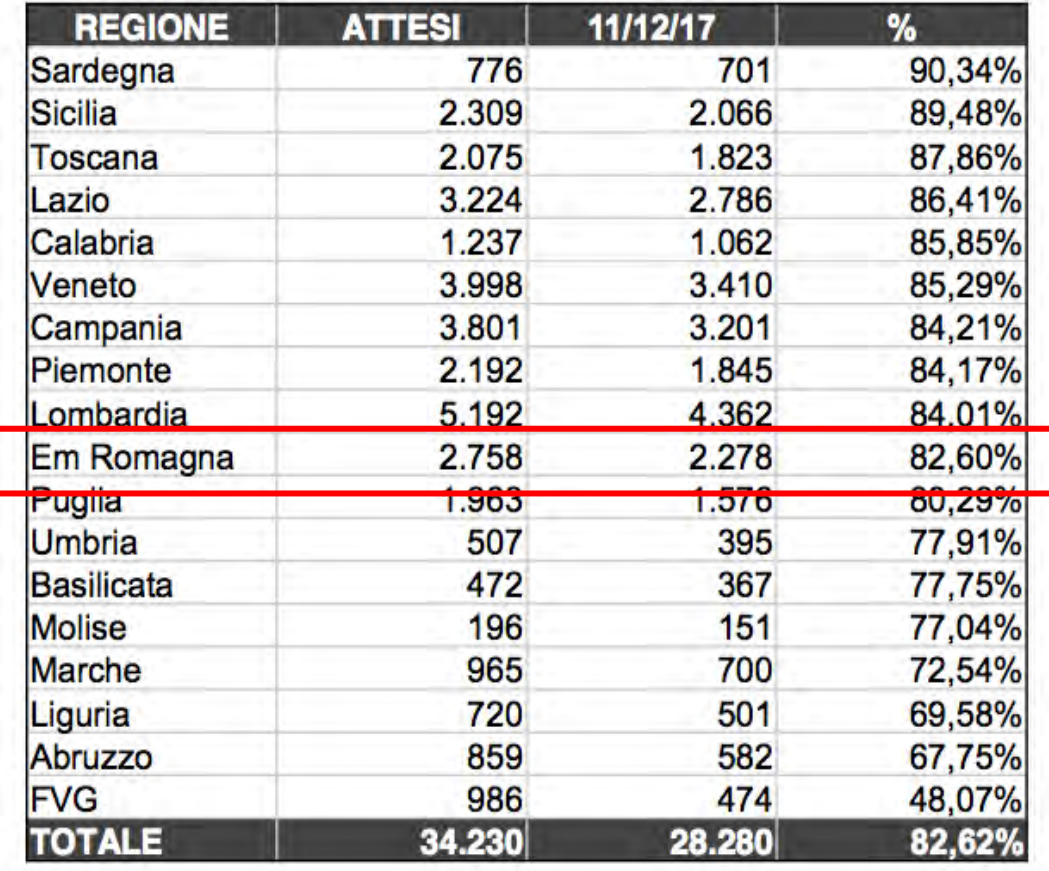

### **Il primo passo: l'iscrizione**

### Anno scolastico 2017/18

Procedura d'iscrizione all'ambiente neoassunti.indire.it

neoassunti.indire.it Versione 24 novembre 2017

[http://neoassunti.indire.it/2018/files/indicazioni\\_iscrizione.pdf](http://neoassunti.indire.it/2018/files/indicazioni_iscrizione.pdf) 

*Percorso: home page → tool kit → il percorso → indicazioni per la procedura di iscrizione* 

### **L'abbinamento del tutor**

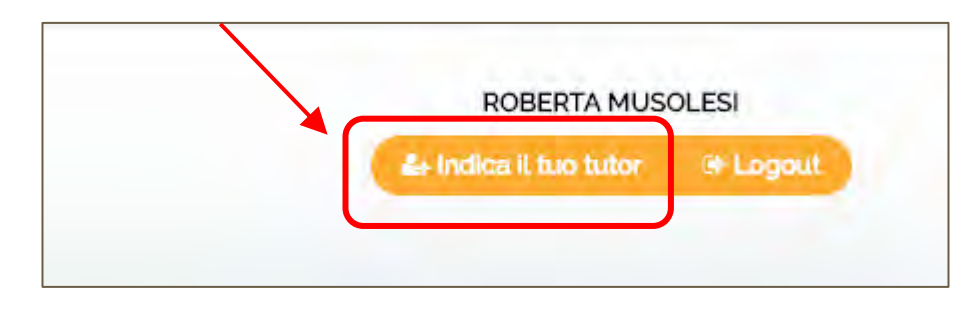

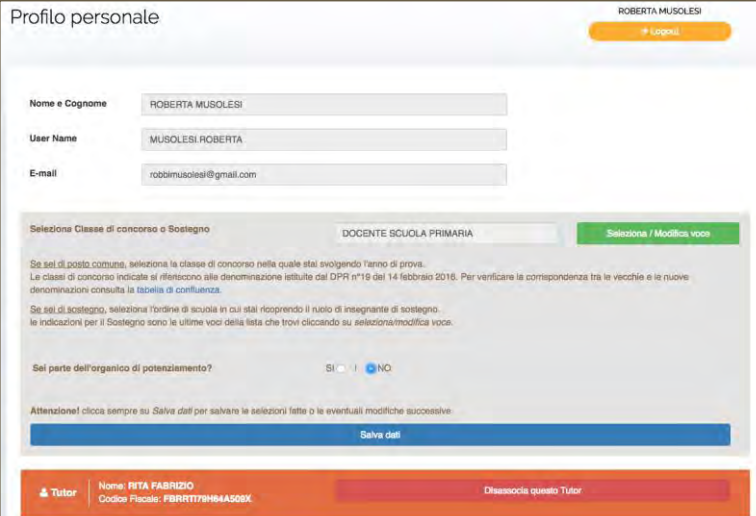

#### Indica il tuo tutor accogliente Sceoli e seleziona il nominativo del tutor che è stato indicato dalla scuola per accoglierti ed accompagnarti nel periodo di formazione. **ATTENZIONE:** Se il tutor accogliente non è presente nell'elenco sottostante clicca qui per l'inserimento manuale. AIAZZI MARIA ANGELA - ZZAMNG57A58L537U ALOISI MARIA CLARA - LSAMCL71H42L814F ANTONIOLI MARIA ADELE - NTNMDL56P58L576Z ARAZZI GRAZIELLA - RZZGZL57T59I480A ARDUINI PAOLA - RDNPLA73B47H223I ARICO' MARIAGRAZIA - RCAMGR86A69F158H ARZANI CARLO - RZNCRL54L14H694P ATZORI CHIARA - TZRCHR76A67C589S BAGGIO CRISTINA - BGGCST54P62H501B BAGGIO ALESSIA - BGGLSS86D66D332D BALESTRA ANTONIO - BLSNTN61B10L049O BANCHIO PAOLA - BNCPLA64S63A660Z BARANI ERICA - BRNRCE74D43H223T BARBANTI LUCIA - BRBLCU67T63H199J BARISIO MARIA TERESA - BRSMTR64B54F080Q BASILI MAURIZIA - BSLMRZ63C45L219P BATELLI LOREDANA - BTLLDN69H52B963K BELLO MARIATERESA - BLLMTR69S50C352P BENFANTE PICOGNA CARMELO SALVATORE - BNFCML66S18I644Q BERGAGNA MARTINA - BRGMTN89H52C722W BERTINETTO PAOLA - BRTPLA59P62B777Y BERTOLONI VERTER - BRTVTR56C27B832Y BETETTO FRANCESCA - BTTFNC71M57L736I

### **Il bilancio iniziale delle competenze**

Il Bilancio iniziale delle competenze è **parte integrante della documentazione che sarà consegnata al Comitato di Valutazione per la discussione finale** 

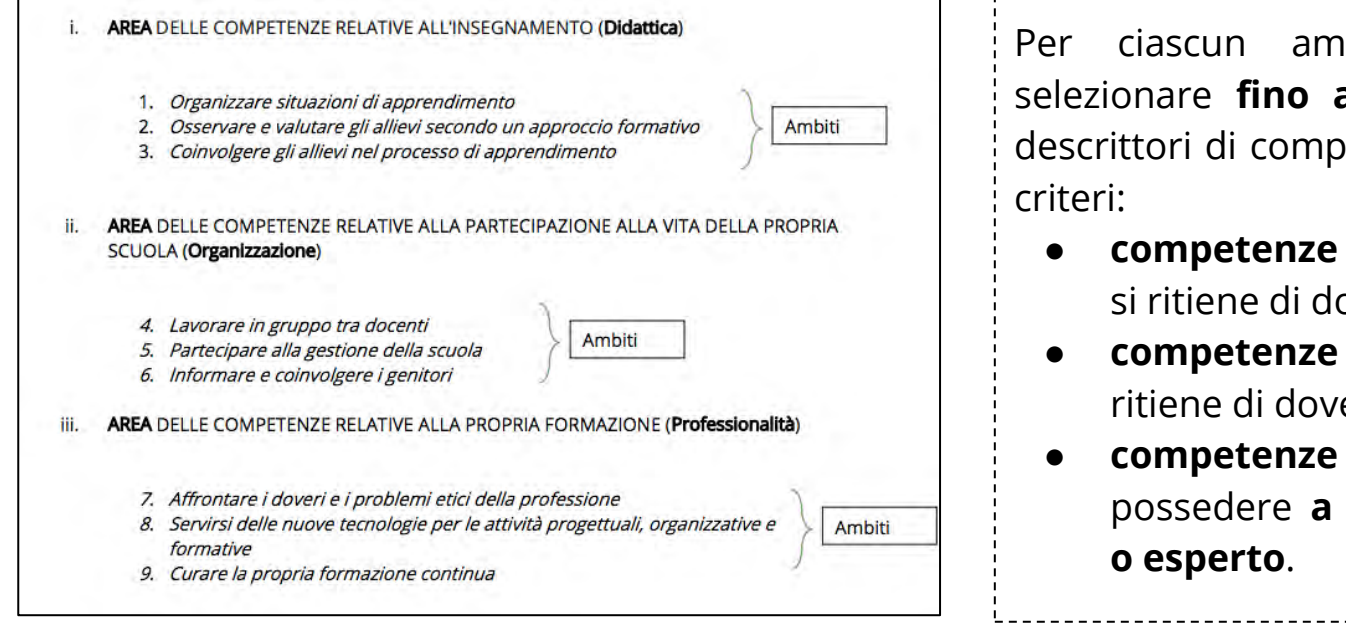

Alcuni **descrittori** sono **specifici** per tipologia di posto (sostegno) e per ordine di scuola, altri sono invece **pensati per i docenti di ogni ordine e grado di scuola e tipologia di posto** 

Per ciascun ambito si chiede di selezionare **fino a un massimo di 3** descrittori di competenza con i seguenti

- **competenze non possedute** che si ritiene di dover acquisire;
- **competenze note**, ma che si ritiene di dover approfondire;
- **competenze** che si ritiene di possedere **a un livello adeguato**

### **Attenzione!**

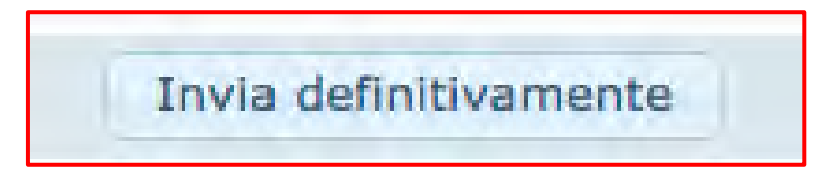

**Dopo l'invio definitivo non è più possibile modificare quanto scritto** → effettuare questa operazione solo quando si ha la certezza di aver completato correttamente la compilazione

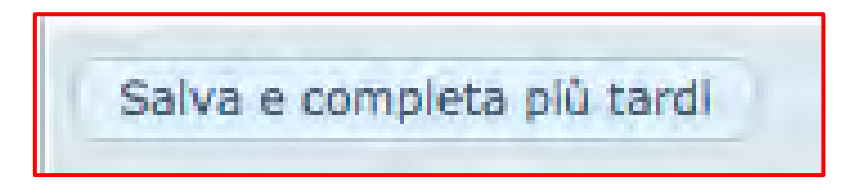

**La compilazione può avvenire in più sessioni, ognuna delle quali ha una durata massima di 30 minuti** → se non si procede al salvataggio di quanto inserito, si perde quanto scritto

Il Bilancio, una volta inviato in modo definitivo, **può essere esportato in formato PDF** e stampato per essere **allegato al Dossier Finale** da presentare al comitato di valutazione.

# **Cosa rappresenta all'interno del percorso formativo...**

- è la **premessa** a partire dalla quale impostare, con il supporto del tutor e del Dirigente scolastico, il [Patto per lo sviluppo professionale \(art. 5 DM](http://www.indire.it/wp-content/uploads/2015/11/DM_850_27_10_2015.pdf) [850/2015\)](http://www.indire.it/wp-content/uploads/2015/11/DM_850_27_10_2015.pdf)
- **esplicita gli obiettivi formativi e le conseguenti azioni** che si intendono intraprendere durante il periodo di formazione e prova
	- 2. Il bilancio di competenze, predisposto entro il secondo mese dalla presa di servizio, consente di compiere una analisi critica delle competenze possedute, di delineare i punti da potenziare e di elaborare un progetto di formazione in servizio coerente con la diagnosi compiuta.
	- 3. Il dirigente scolastico e il docente neo-assunto, sulla base del bilancio delle competenze, sentito il docente *tutor* e tenuto conto dei bisogni della scuola, stabiliscono, con un apposito patto per lo sviluppo professionale, gli obiettivi di sviluppo delle competenze di natura culturale, disciplinare, didattico-metodologica e relazionale, da raggiungere attraverso le attività formative di cui all'articolo 6 e la partecipazione ad attività formative attivate dall'istituzione scolastica o da reti di scuole, nonché l'utilizzo eventuale delle risorse della Carta di cui all'articolo 1, comma 121, della Legge.

### **Il curriculum formativo**

Il curriculum formativo sarà **parte integrante della documentazione che sarà consegnata al Comitato di valutazione per la discussione finale** e

Elimina

- guida nella descrizione delle esperienze svolte nel corso della propria carriera
- chiede di indicare le 5 esperienze più significative che
- non devono essere necessariamente esperienze professionali scolastiche o di studio

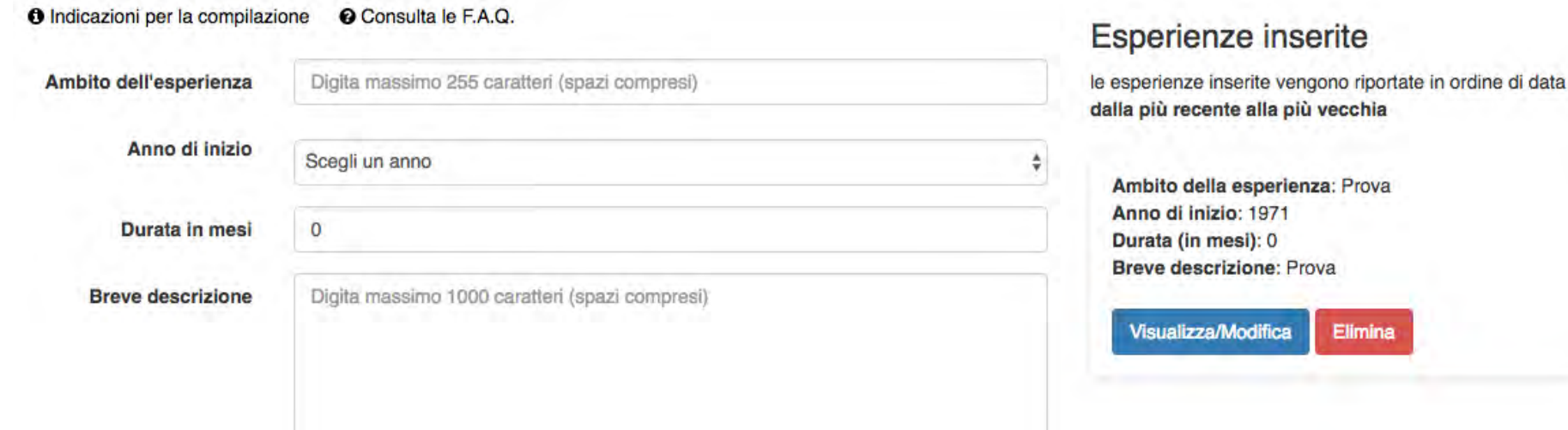

### **Laboratori/visite**

- Il Decreto Ministeriale 27 ottobre 2015, n. 850, prevede che il docente in periodo di formazione e prova frequenti **4 Laboratori formativi ciascuno della durata di 3 ore**;
- La nota MIUR 2 agosto 2017, prot. 33989, introduce in forma sperimentale **la possibilità di effettuare una o più visite in scuole innovative**

### **QUESTA SEZIONE È STATA INTRODOTTA PER DOCUMENTARE QUESTE ESPERIENZE**

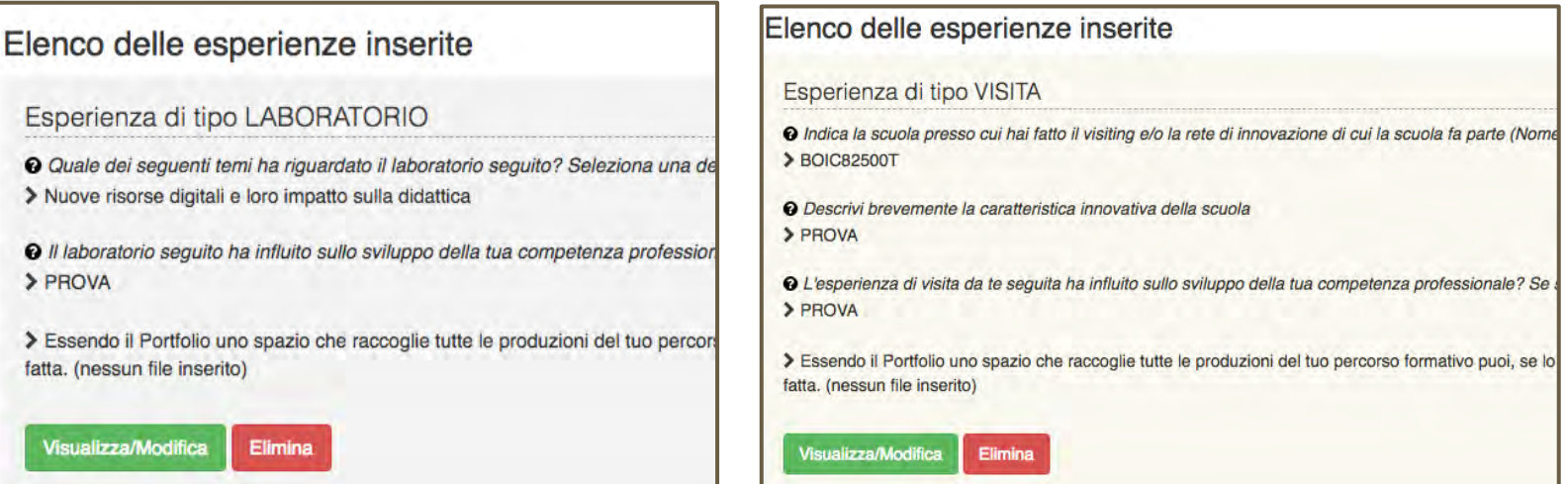

# **Le 2 attività didattiche**

Suggerimenti:

- **attività didattica 1**: progettazione, documentazione e riflessione in autonomia
- **2) attività didattica 2**: documentazione dell'attività progettata con il tutor e avente per contenuto un tema affrontato nel corso dei laboratori formativi

### **La struttura**

### Ognuna delle 2 sezioni è **strutturata in 3 parti:**

- 1. progettazione
- 2. documentazione
- 3. riflessione

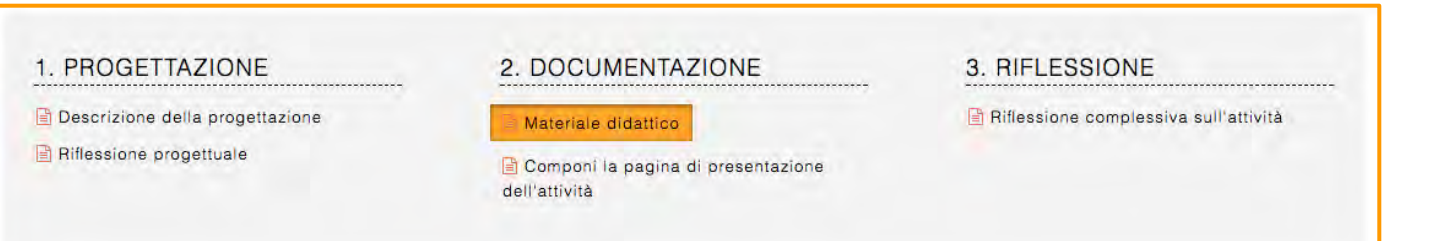

### **Il bilancio finale delle competenze**

- permette al docente di **valutare se e come le proprie competenze professionali si sono trasformate durante il periodo di formazione e prova,** alla luce di quanto indicato nel bilancio iniziale;
- consente di **far riferimento a competenze non indicate nel bilancio iniziale**, utilizzando uno spazio libero;
- diversamente da quanto previsto per il bilancio iniziale, **per il bilancio finale non è prevista la possibilità di effettuare il download in formato pdf**, ma sarà compreso nel Dossier finale

### **Attenzione!**

# Invia definitivamente

**Dopo l'invio definitivo non è più possibile modificare quanto scritto** → effettuare questa operazione solo quando si ha la certezza di aver completato correttamente la compilazione

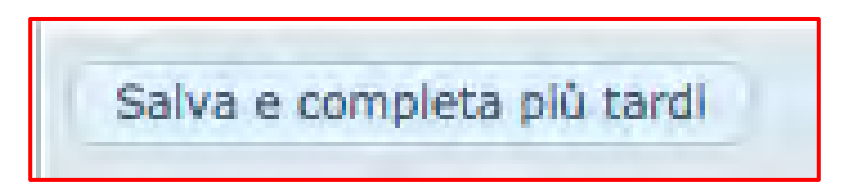

**La compilazione può avvenire in più sessioni, ognuna delle quali ha una durata massima di 30 minuti** → se non si procede al salvataggio di quanto inserito, si perde quanto scritto

### **I bisogni formativi futuri**

- si chiede di **indicare**, alla luce dell'esperienza del periodo di formazione e prova, **gli ambiti e i contenuti che si ritiene di dover ulteriormente rafforzare**;
- è una sezione **proiettata verso la formazione futura** → riferimento alle 9 priorità del **["Piano](http://www.istruzione.it/piano_docenti/) [per la formazione dei docenti 2016-2019](http://www.istruzione.it/piano_docenti/)["](http://www.istruzione.it/piano_docenti/)**;
- può contribuire a chiarire i propri bisogni formativi
- è **utile a stimolare la progettazione e la programmazione, a livello di sistema, di azioni formative** coerenti con i propri bisogni e con quelli dell'istituzione scolastica

# **I questionari**

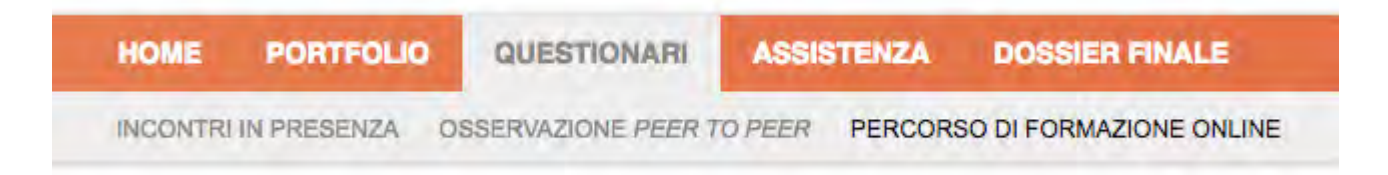

- **Possono essere compilati in più sessioni** salvando i dati immessi → ricordarsi di cliccare sul tasto **"SALVA"**;
- **La loro compilazione è un requisito necessario** per la chiusura della fase di lavoro online;
- Dopo l'invio definitivo **è possibile scaricare il documento in formato pdf**

### **Il dossier finale**

In questa sezione è possibile

- **1. visualizzare lo stato di avanzamento delle attività svolte**
- **2. generare ed esportare in pdf la documentazione relativa alle attività svolte,** che dovrà essere presentata al comitato di valutazione
- **3. scaricare il materiale digitale relativo alle due attività didattiche** svolte

Presenta un **riepilogo delle parti già completate, in verde, e quelle da completare, in rosa** 

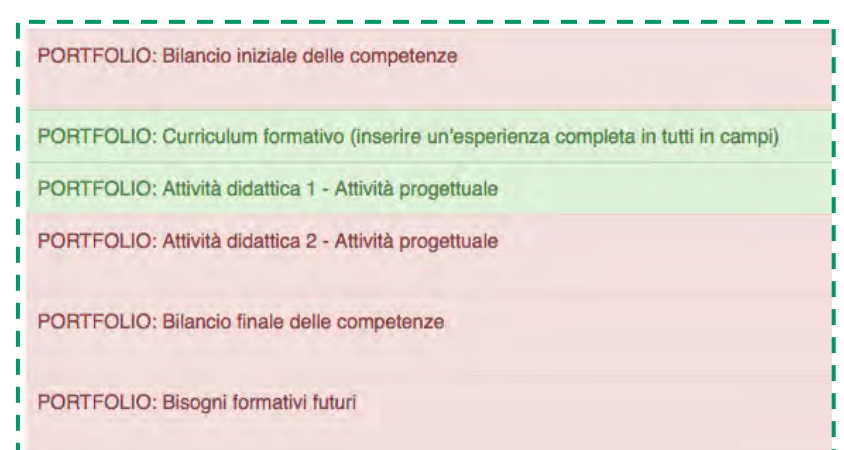

### **Il dossier finale**

Il Dossier finale **potrà essere esportato** quando tutte le attività sono complete, e cioè:

- sono stati inoltrati definitivamente i 3 questionari
- è stata inserita nel curriculum formativo almeno un'esperienza completa in tutti i campi
- inserito titolo e sintesi delle due attività didattiche
- inoltrato definitivamente i 2 Bilanci delle competenze e i Bisogni formativi
- espresso il consenso, positivo o meno, alla liberatoria per il monitoraggio

Se tutte queste condizioni sono soddisfatte, il documento esportato conterrà nell'intestazione la dicitura "**Portfolio completo generato il gg/mm/aaaa**", altrimenti verrà esportato con la dicitura "**Bozza di portfolio generata il gg/mm/aaaa**".

### Il dossier finale

### Scarica Dossier finale (Bozza)

Poichè non tutte le condizioni sopra riportate sono soddisfatte, il documento pdf esportato conterrà nell'intestazione la dicitura: "Bozza di portfolio generata il dd/mm/vvvv"

#### Attenzione:

- Le attività non realizzate sono riepilogate anche nelle note a pagina 2 del pdf;

- il processo di esportazione può impiegare alcuni secondi;

- il portfolio riporta la data in cui è stato generato, ne segue che ad ogni nuova esportazione la data viene aggiornata.

#### Scarica documentazione obbligatoria da allegare al Dossier finale

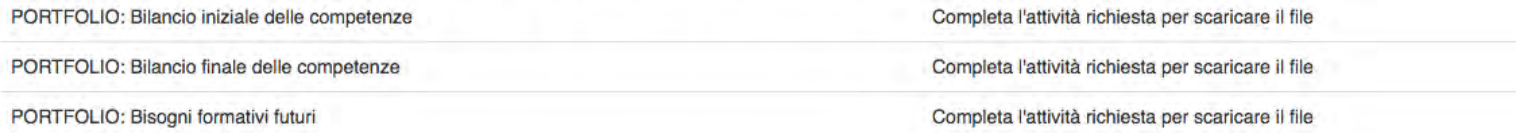

#### Scarica documentazione facoltativa da allegare al Dossier finale

Presentazione dell'attività didattica 1

소Vai alla pagina di download

Presentazione dell'attività didattica 2

\*Vai alla pagina di download

# **I tempi**

- Non esiste scadenza per lo svolgimento delle attività, se non il **31 luglio 2018,** data di chiusura della piattaforma;
- La scansione temporale delle attività sono definite dalle scuole.

### **Due parole per i tutor...**

- **i tutor potranno accedere alla piattaforma al completamento delle attività online da parte dei docenti in periodo di formazione e prova** → **maggio/giugno**
- i tutor **potranno iscriversi, accedere all'ambiente e compilare il TUTOR questionario sull'attività svolta ISCRIVITI ACCEDI**
- in seguito **[scaricheranno](http://neoassunti.indire.it/2018/files/attestato_tutor.pdf) [l'attestato](http://neoassunti.indire.it/2018/files/attestato_tutor.pdf)** che comprova lo svolgimento dell'attività svolta

# **Gli strume[nti di supporto: toolkit e non s](http://neoassunti.indire.it/2018/toolkit.html)olo...**

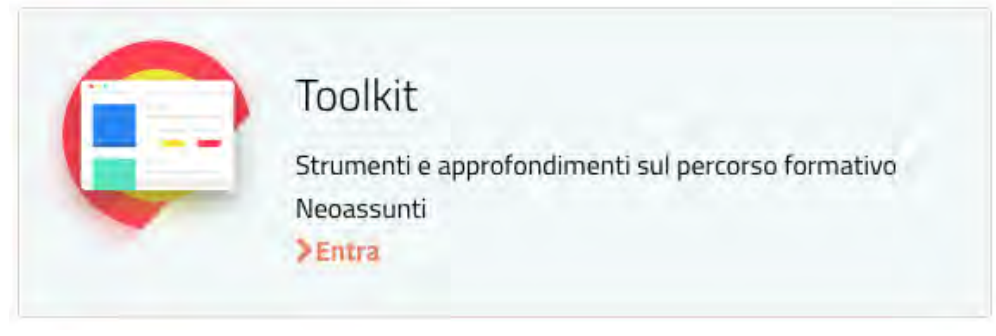

- **1. indicazioni per la compilazione del bilancio iniziale delle competenze**, in versione **PDF** e in formato  $\underline{DOC} \rightarrow \text{non sostituisce l'attività in piattaforma;}$  $\underline{DOC} \rightarrow \text{non sostituisce l'attività in piattaforma;}$  $\underline{DOC} \rightarrow \text{non sostituisce l'attività in piattaforma;}$
- **2. Modello di patto per lo sviluppo professionale** ([primo modello \)](https://docs.google.com/document/d/1P48VvlWA-PT1c7_XnQK0lRB-z-gxw1FzG5oKQs4ZTvo/edit), messo a disposizione dall'USR Emilia Romagna
- **3. Modello di patto per lo sviluppo professionale** (secondo modello), messo a disposizione dall'USR Emilia Romagna
- **4. Modello di patto per lo sviluppo professionale** ([pacchetto .zip](http://istruzione.umbria.it/news2016/neoassunti/Allegati_Nota__Usr_Neoassunti_201617.zip) ) messo a disposizione dall'USR Umbria

### **Gli strumenti di supporto: toolkit e non solo...**

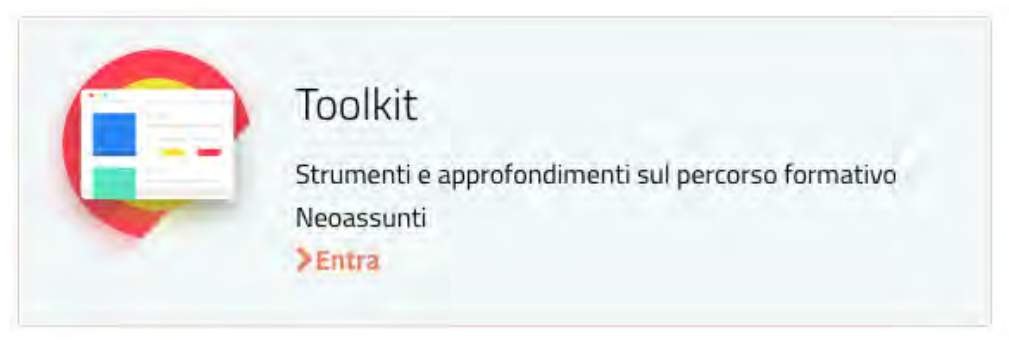

- **1. Progettazione delle attività** → [-](https://docs.google.com/document/d/1Ye5G6M_7LYydSndzOMQwhmKVHpKU_U5ezKYZrUFGELc/edit) [Modello](https://docs.google.com/document/d/1Ye5G6M_7LYydSndzOMQwhmKVHpKU_U5ezKYZrUFGELc/edit) [di](https://docs.google.com/document/d/1Ye5G6M_7LYydSndzOMQwhmKVHpKU_U5ezKYZrUFGELc/edit) [progettazione](https://docs.google.com/document/d/1Ye5G6M_7LYydSndzOMQwhmKVHpKU_U5ezKYZrUFGELc/edit) delle attività, messo a disposizione dall'USR Emilia Romagna
- **2. Osservazione reciproca** → orientamenti operativi per [le](https://docs.google.com/document/d/1bwa1D-S1EQNnMkoYYXcTnMke2kxd2gK6RNZq_shiePA/edit) [attività](https://docs.google.com/document/d/1bwa1D-S1EQNnMkoYYXcTnMke2kxd2gK6RNZq_shiePA/edit) [di](https://docs.google.com/document/d/1bwa1D-S1EQNnMkoYYXcTnMke2kxd2gK6RNZq_shiePA/edit) [osservazione](https://docs.google.com/document/d/1bwa1D-S1EQNnMkoYYXcTnMke2kxd2gK6RNZq_shiePA/edit) [in](https://docs.google.com/document/d/1bwa1D-S1EQNnMkoYYXcTnMke2kxd2gK6RNZq_shiePA/edit) [classe](https://docs.google.com/document/d/1bwa1D-S1EQNnMkoYYXcTnMke2kxd2gK6RNZq_shiePA/edit) (documento messo a disposizione dall'USR Emilia Romagna), orientamenti operativi per [le](http://istruzione.umbria.it/id.asp?id=4246) [attività](http://istruzione.umbria.it/id.asp?id=4246) [di](http://istruzione.umbria.it/id.asp?id=4246) [osservazione](http://istruzione.umbria.it/id.asp?id=4246) [in](http://istruzione.umbria.it/id.asp?id=4246) [classe](http://istruzione.umbria.it/id.asp?id=4246) [\(d](http://istruzione.umbria.it/id.asp?id=4246)ocumento messo a disposizione dall'USR Umbria)
- **3. Griglia** per l'[osservazione](https://docs.google.com/document/d/16y8zRj6Nq92bLlanoEiOxqufofwn83IY5maFHh-NLHo/edit) [in](https://docs.google.com/document/d/16y8zRj6Nq92bLlanoEiOxqufofwn83IY5maFHh-NLHo/edit) [classe](https://docs.google.com/document/d/16y8zRj6Nq92bLlanoEiOxqufofwn83IY5maFHh-NLHo/edit) messa a disposizione dall'USR Emilia Romagna
- **4. Griglia** per l'[osservazione](https://docs.google.com/document/d/1vM5rVr1gxaleOwxIkVSmOYgbLbn2DvpJzgVQvYzvUIQ/edit) [del](https://docs.google.com/document/d/1vM5rVr1gxaleOwxIkVSmOYgbLbn2DvpJzgVQvYzvUIQ/edit) [docente](https://docs.google.com/document/d/1vM5rVr1gxaleOwxIkVSmOYgbLbn2DvpJzgVQvYzvUIQ/edit) in formazione e prova (documento messo a disposizione dall'USR Emilia Romagna)

### **Gli strumenti di supporto: toolkit e non solo...**

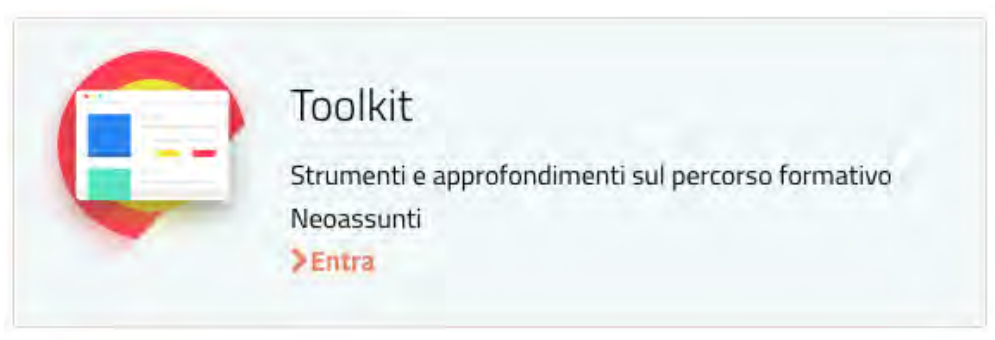

- **1. Griglia** per l'[osservazione](https://docs.google.com/document/d/1bwa1D-S1EQNnMkoYYXcTnMke2kxd2gK6RNZq_shiePA/edit) [reciproca](https://docs.google.com/document/d/1bwa1D-S1EQNnMkoYYXcTnMke2kxd2gK6RNZq_shiePA/edit) e orientamenti operativi per le attività di osservazione in classe, da USR Emilia-Romagna
- **2. Registro per le attività** *peer to peer*. [Documento](http://www.magistralegulli.it/wordpress/wp-content/uploads/2017/01/Registro-peer-to-peer.pdf) messo a disposizione dal Liceo Gullì nell'anno scolastico 2015/2016.
- **3. [Modello](https://docs.google.com/document/d/1Ye5G6M_7LYydSndzOMQwhmKVHpKU_U5ezKYZrUFGELc/edit) [di](https://docs.google.com/document/d/1Ye5G6M_7LYydSndzOMQwhmKVHpKU_U5ezKYZrUFGELc/edit) [progettazione](https://docs.google.com/document/d/1Ye5G6M_7LYydSndzOMQwhmKVHpKU_U5ezKYZrUFGELc/edit)** [d](https://docs.google.com/document/d/1Ye5G6M_7LYydSndzOMQwhmKVHpKU_U5ezKYZrUFGELc/edit)idattica, scaricabile e consultabile
- **4. [Liberatoria](http://neoassunti.indire.it/2018/files/liberatoria-minorenni.rtf) [minori](http://neoassunti.indire.it/2018/files/liberatoria-minorenni.rtf)** e **[Liberatoria](http://neoassunti.indire.it/2018/files/liberatoria-maggiorenni.rtf) [maggiorenni](http://neoassunti.indire.it/2018/files/liberatoria-maggiorenni.rtf)**

# **Altri strumenti per tutor e docenti in periodo di formazione e prova**

- **[griglia per l'osservazione del docente](https://drive.google.com/drive/folders/0B3sEAgu6Ku9kN1lnejg3ZWllbzA)**
- **[attività di peer-to-peer](https://drive.google.com/drive/folders/0B3sEAgu6Ku9kRF8yVmU4eUZBNWM);**
- **[attività di tutoraggio;](https://drive.google.com/drive/folders/0B3sEAgu6Ku9kV0tPenBUQmxGWWM)**
- **[contributi video](https://www.youtube.com/watch?v=S0Cb1-PtRsE&list=PLxfp9WRz6YEL0aR7hSYl0OueE8I2etVAG)** realizzati nell'ambito del percorso di formazione rivolto ai tutor dei docenti neoassunti nel corso dell'anno scolastico 2016/2017.

### *Buon lavoro a tutti!*